# **"Calculadora Financiera para Tarjeta de Crédito" Guía de Usuario:**

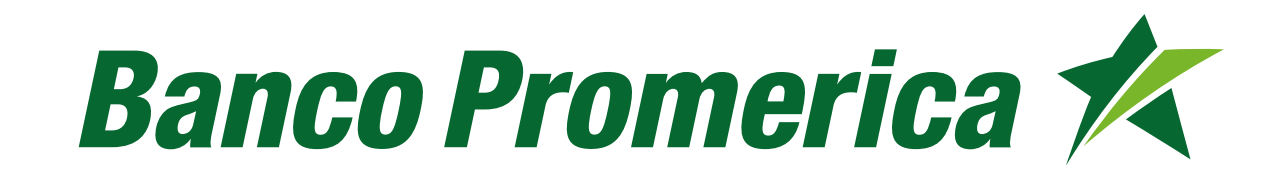

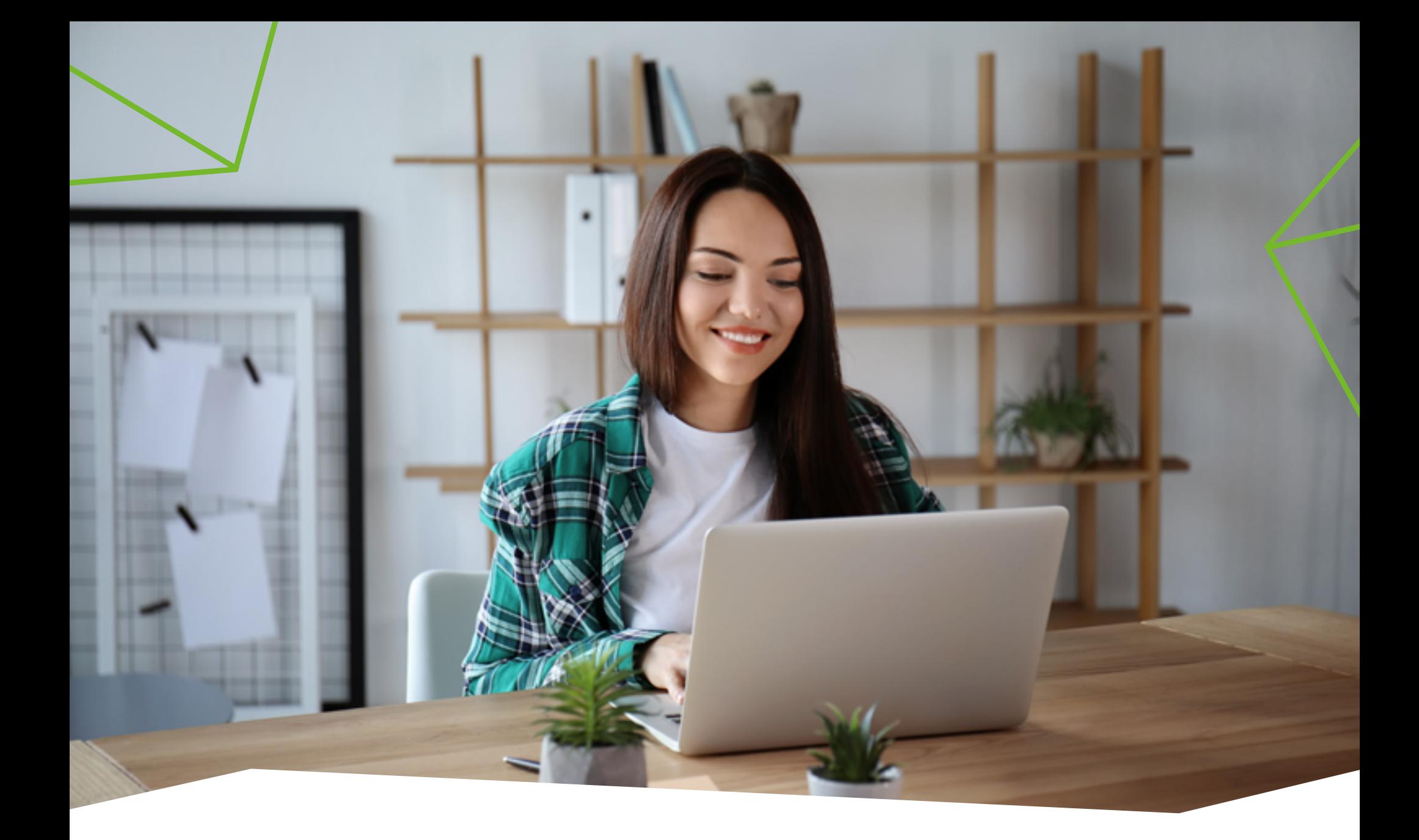

## **Inicio del proceso**

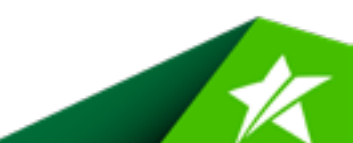

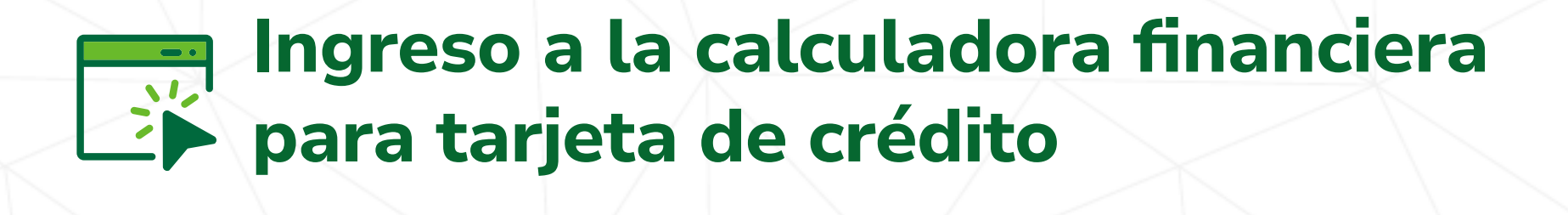

**Ingrese a la Calculadora Financiera para Tarjeta de Crédito, por medio del link:** 

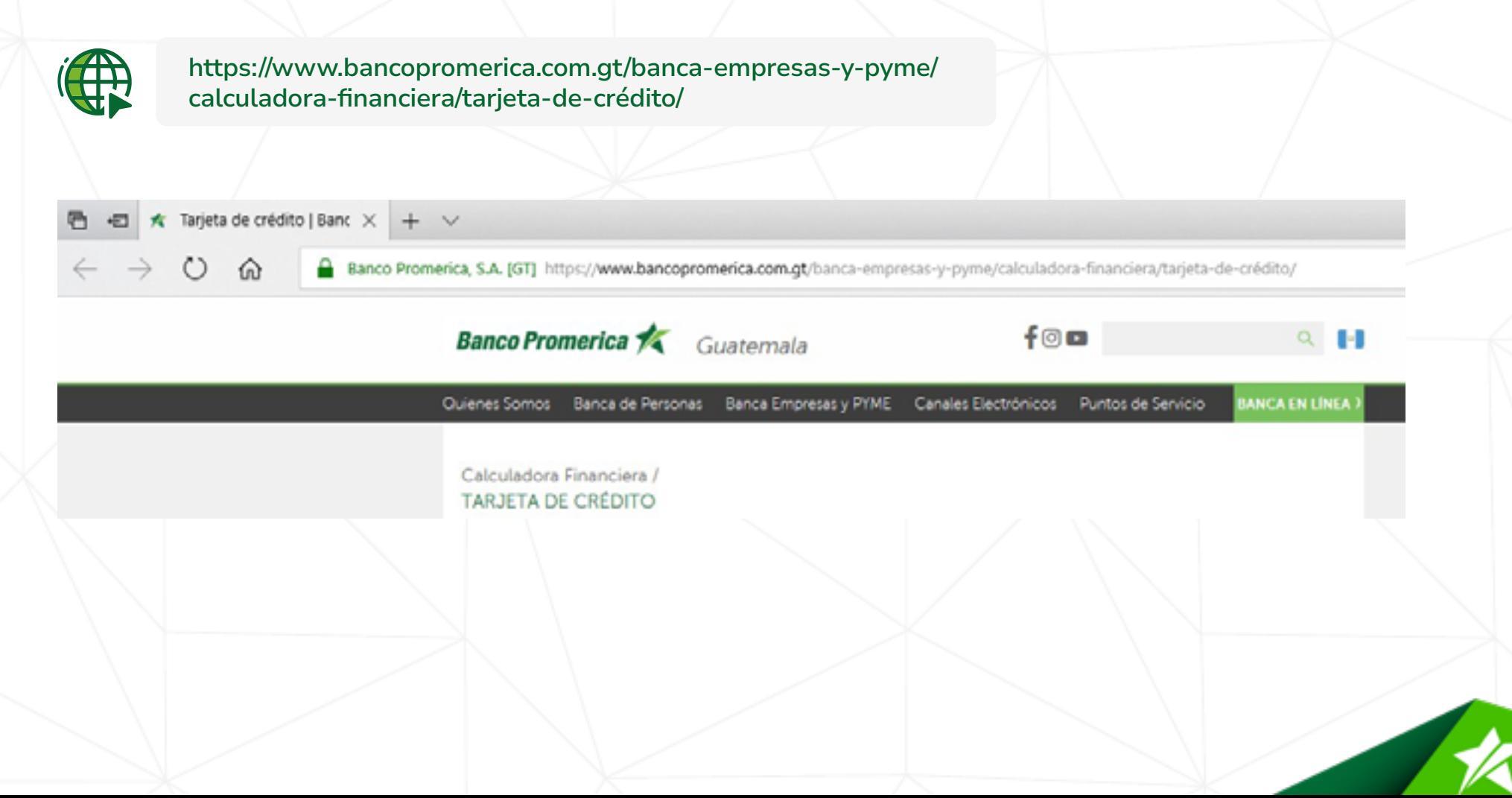

### **Información a completar en calculadora financiera para tarjeta de crédito**

#### **Complete los campos establecidos en la Calculadora Financiera para Tarjeta de Crédito:**

#### **Moneda 1. 5.**

**Seleccione la moneda a calcular (quetzales/ dólares).**

#### **Saldo al corte anterior 2. 6.**

**Ingrese el monto correspondiente al saldo del corte anterior.**

#### **Consumos del periodo 3. 7.**

**Ingrese el monto correspondiente a los consumos realizados durante el periodo.**

#### **Cargos varios (membresía, seguro, etc.) 4.**

**Ingrese el monto por membresía, seguro u otro cargo aplicado en la tarjeta de crédito, si aplica.**

#### **Pagos después del corte**

**Ingrese el pago realizado después de la fecha de corte.** 

#### **Cuota Interés XF**

**Ingrese la cuota de intereses del Extrafinanciamiento, si aplica** 

#### **Tasa**

**Ingrese la tasa asignada al producto.** 

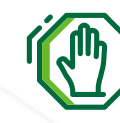

**Si algún campo no aplica, por favor ingresar 0 para que se pueda realizar el cálculo.**

### **Tarjeta de Crédito**

Los cálculos realizados en esta **\*** calculadora financiera son simulaciones y no representan un compromiso o cotización por parte del Banco.

Lo invitamos a acercarse a nuestras Agencias y Centros de Servicio al Cliente donde gustosamente atenderemos sus inquietudes.

#### Simulación de Tarjetas de Crédito

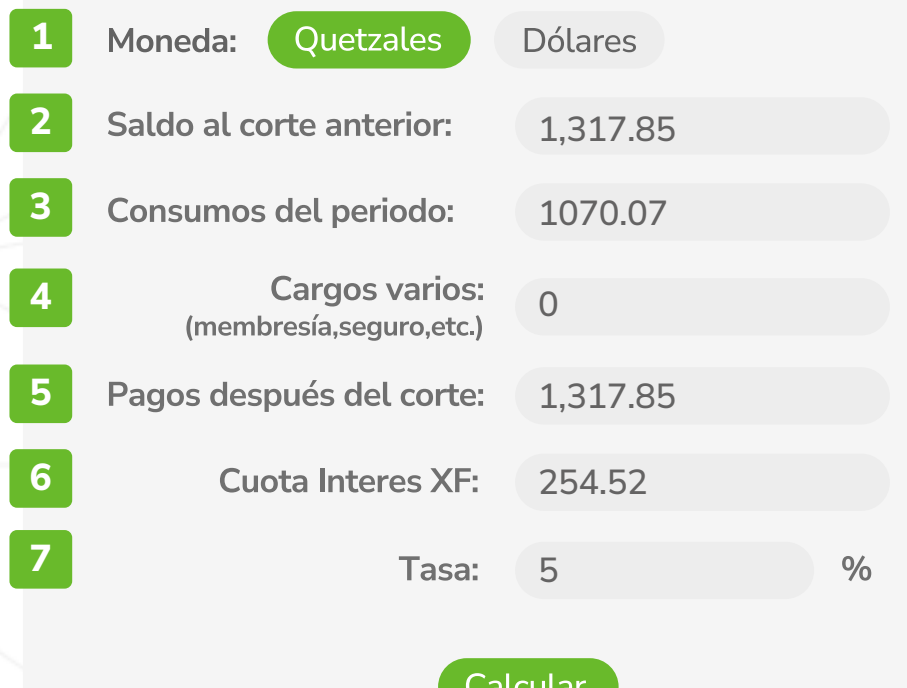

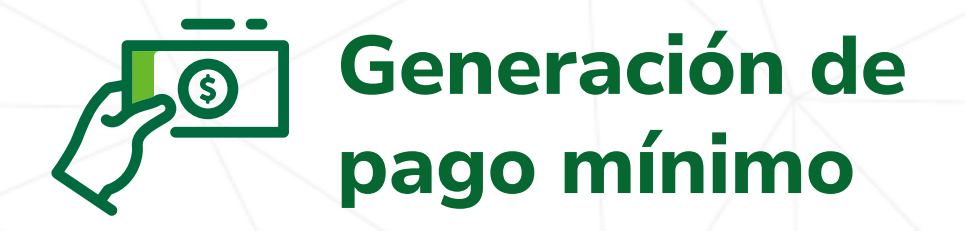

**Posteriormente del ingreso de la información en los campos arriba descrito, debe dar click en el botón "Calcular" y se generará el pago mínimo.**

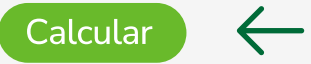

**Pago Monto:** Q268.02

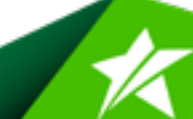